SECU GmbH Wormgermühle D-58540 Meinerzhagen Tel: (02358) 905280

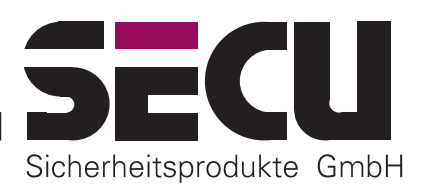

# *ZAHLENSCHLOSS MIT 1.000.000 ECHTEN EINSTELLMÖGLICHKEITEN* **Betriebsanleitung des Elektronikschlosses SELO-A**

Das Elektronikschloß SELO-A ermöglicht entweder eine sofortige Entsperrung nach Eingabe eines gültigen 6-stelligen Öffnungscodes oder eine verzögerte Entsperrung nach einer vorher programmierten Zeitspanne. Zum Entsperren kann einer von maximal neun Öffnungscodes benutzt werden.

# *A) GRUNDLAGEN:*

- **Der Öffnungsvorgang für das Schloß besteht aus den Abläufen FREISCHALTEN und ENTSPERREN.**
- **Zu Beginn des Öffnungsvorganges muß sich die Eingabeeinheit in senkrechter Anschlagstellung befinden.**
- **Jede erfolgreiche Tastenbetätigung wird mit einem kurzen Aufblinken des Signals** *TASTENBESTÄTIGUNG* **quittiert.**
- **Sollte bei der Bedienung versehentlich eine falsche Codeziffer eingegeben worden sein, gelangt man durch Betätigen der Taste** *ON* **generell zur Grundstellung des Schlosses und man kann die Schloßbedienung erneut beginnen.**
- **Wenn drei mal hintereinander ein falscher Zahlencode eingetastet wird, sperrt das Schloß die Bedienung für 5 Minuten. Im Anschluß daran sperrt das Schloß bei jeder erneuten Fehleingabe 20 Minuten (Manipulationssicherung). Während dieser Zeit blinkt das rote Signal** *SPERRZEIT* **und eine Schloßöffnung ist in diesem Zustand auch mit einem gültigen Zahlencode nicht möglich.**
- **Wird die Zeit von 30 Sekunden zwischen zwei Tastenbetätigungen überschritten, schaltet sich das Schloß aus Sicherheitsgründen automatisch aus. Der Öffnungsvorgang muß neu begonnen werden.**
- **Die gespeicherten Daten (Zahlencodes, Öffnungsverzögerung) gehen bei Stromausfall nicht verloren.**

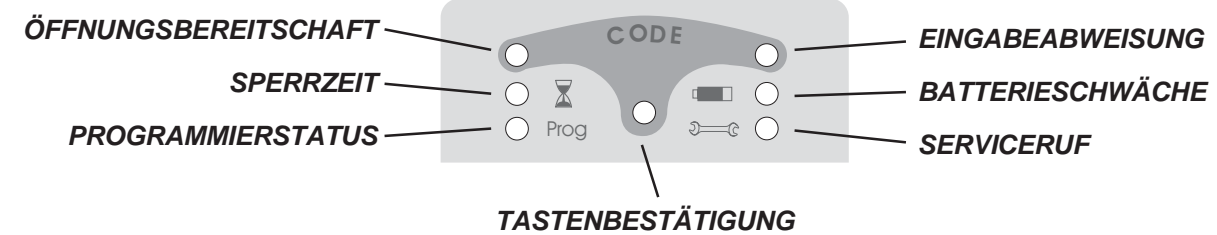

# *B) BEDIENUNG:*

#### **Freischalten des Schlosses ohne Öffnungsverzögerung (Werkseinstellung)**

- 1. 6-stelligen Zahlencode eintasten (Werkseinstellung: Administratorcode 1 2 3 4 5 6).
- 2. Zur Anzeige der Öffnungsbereitschaft leuchtet bei einem gültigen Öffnungscode für fünf Sekunden das grüne Signal *ÖFFNUNGSBEREITSCHAFT* und das Entsperren des Schlosses ist für diesen Zeitraum freigeschaltet. Wurde ein ungültiger Zahlencode eingegeben, leuchtet für fünf Sekunden das rote Signal *EINGABEABWEISUNG.*

#### **oder:**

#### **Freischalten des Schlosses mit eingerichteter Öffnungsverzögerung (einstellbar bis 99 Minuten)**

- 1. 6-stelligen Zahlencode eintasten (Werkseinstellung: Administratorcode 1 2 3 4 5 6).
- 2. Das blinkende grüne Signal *ÖFFNUNGSBEREITSCHAFT* zeigt an, daß der eingegebene Zahlencode gültig ist. Im Wechsel blinkt das rote Signal *SPERRZEIT*. Wurde ein ungültiger Zahlencode eingegeben, leuchtet für fünf Sekunden das rote Signal *EINGABEABWEISUNG.*
- 3. Einprogrammierte Öffnungsverzögerung abwarten. Ein Entsperren des Schlosses in diesem Zustand ist nicht möglich. Nach Ablauf der vorgegebenen Verzögerung blinkt für drei Minuten das Signal *TASTENBESTÄTIGUNG*.
- 4. Während dieser Zeit die gültige Zahlenkombination nochmals eintasten.
- 5. Zur Anzeige der Öffnungsbereitschaft leuchtet nun für fünf Sekunden das grüne Signal *ÖFFNUNGSBEREITSCHAFT* und das Entsperren kann eingeleitet werden.

## *-- Seite 1 --*

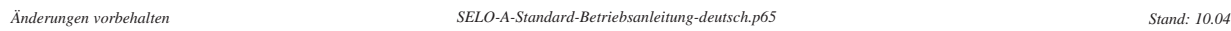

# **Entsperren und Verwerfen des Schlosses**

- 1. Während der fünf Sekunden der Öffnungsbereitschaft kann zum Entsperren des Schlosses die komplette runde Eingabeeinheit vom Anschlag an um eine halbe
- Umdrehung im Uhrzeigersinn betätigt werden. Es ist zu beachten, daß eine viertel Umdrehung jederzeit möglich ist und noch nicht zum Entsperren führt.
- 2. Wird nach dem Ende der Öffnungsbereitschaft von fünf Sekunden die Eingabeeinheit wieder gegen den Uhrzeigersinn bis zum Ausgangspunkt zurückgedreht, verwirft das Schloß die Entsperrung und es kann nur wieder nach einem erneuten Freischalten mit einer Öffnungscodeeingabe entsperrt werden.

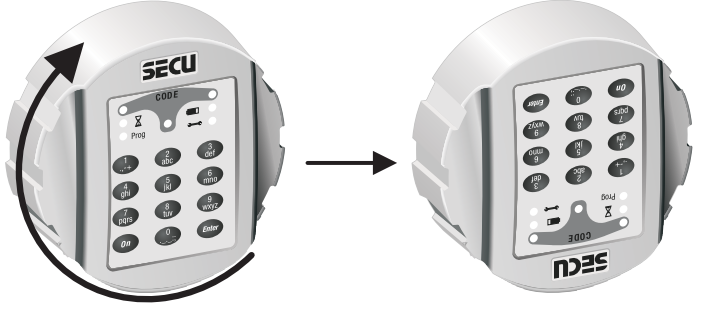

# *C) PROGRAMMIERUNG:*

## **Eintritt in den Programmiermodus zur Änderung der Schloßeinstellungen**

*BITTE FÜHREN SIE ALLE ÄNDERUNGEN DER SCHLOSSEINSTELLUNGEN NUR BEI OFFENER, VER-RIEGELTER TÜR DURCH UND VERWENDEN SIE BEI DEN ÖFFNUNGSCODES KEINE PERSÖNLICHEN DATEN (z.B.: Geburtstag).*

- Starten von Umprogrammierungen mit einer der beiden Freischaltungsprozeduren des Schlosses wie auf Seite 1 beschrieben. Während nach dem Freischalten das grüne Signal *ÖFFNUNGSBEREITSCHAFT* für 5 Sekunden aufleuchtet, den Finger auf die Taste *ENTER* legen und diese für etwa 5 Sekunden solange gedrückt halten, bis das gelbe Signal *PROGRAMMIERSTATUS* leuchtet. Dies zeigt an, daß erfolgreich in den Programmiermodus eingetreten worden ist und das Schloß nun weitere Programmierschritte erwartet. Soll die Programmierung ohne Ergebnis abgebrochen werden, muß die Taste *ON* betätigt werden, um in die Grundstellung des Schlosses zurückzugelangen.

#### **Änderung des Administratorcodes (Werkseinstellung 1 2 3 4 5 6)**

- 1. Eintritt in den Programmiermodus **unter Verwendung des alten Administratorcodes**.
- 2. Ziffer "0" eintasten, um die Administratorstelle anzusprechen, danach kurz die Taste *ENTER* drücken.
- 3. Neuen 6-stelligen Administratorcode eintasten, danach kurz die Taste *ENTER* drücken.
- 4. Neuen 6-stelligen Administratorcode erneut eintasten, danach kurz die Taste *ENTER* drücken. Wenn nun für 3 Sekunden das grüne Signal *ÖFFNUNGSBEREITSCHAFT* aufleuchtet, ist der neue Administratorcode eingespeichert und der alte Administratorcode ist nicht mehr gültig. Sollte stattdessen für 3 Sekunden das rote Signal *EINGABEAB-WEISUNG* leuchten, war die Programmiereingabe fehlerhaft und die alte Einstellung besteht weiter.

#### **Einrichten oder Überschreiben eines Nutzercodes auf einer der Nutzerstellen 1 bis 8**

- 1. Eintritt in den Programmiermodus **unter Verwendung des aktuellen Administratorcodes**.
- 2. Ziffer "1" oder "2" oder "3" oder ... oder "8" eintasten, um eine der Nutzerstellen 1 bis 8 anzusprechen, danach kurz die Taste *ENTER* drücken.
- 3. Neuen 6-stelligen Nutzercode eintasten, danach kurz die Taste *ENTER* drücken.
- 4. Neuen 6-stelligen Nutzercode erneut eintasten, danach kurz die Taste *ENTER* drücken. Wenn nun für 3 Sekunden das grüne Signal *ÖFFNUNGSBEREITSCHAFT* aufleuchtet, ist der neue Nutzercode eingespeichert und ein eventuell überschriebener alter Nutzercode ist nicht mehr gültig. Sollte stattdessen für 3 Sekunden das rote Signal *EINGABE-ABWEISUNG* leuchten, war die Programmiereingabe fehlerhaft und die alte Einstellung besteht weiter.

#### **Löschen eines Nutzercodes auf einer der Nutzerstellen 1 bis 8**

- 1. Eintritt in den Programmiermodus **unter Verwendung des aktuellen Administratorcodes**.
- 2. Ziffer "1" oder "2" oder "3" oder ... oder "8" eintasten, um eine der Nutzerstellen 1 bis 8 anzusprechen, danach kurz die Taste *ENTER* drücken.
- 3. Erneut kurz die Taste *ENTER* drücken.
- 4. Erneut kurz die Taste *ENTER* drücken. Wenn nun für 3 Sekunden das grüne Signal *ÖFFNUNGSBEREITSCHAFT* aufleuchtet, ist bisherige Nutzercode auf der angewählten Nutzerstelle gelöscht. Sollte stattdessen für 3 Sekunden das rote Signal *EINGABEABWEISUNG* leuchten, war die Programmiereingabe fehlerhaft und die alte Einstellung besteht weiter.

#### **Änderung eines bereits eingerichteten Nutzercodes auf einer der Nutzerstellen 1 bis 8**

- 1. Eintritt in den Programmiermodus **unter Verwendung des aktuellen Nutzercodes**, welcher geändert werden soll.
- 2. Ziffer "1" oder "2" oder "3" oder ... oder "8" eintasten, um die entsprechende Nutzerstelle 1 bis 8 anzusprechen, zu der der aktuelle Nutzercode gehört, danach kurz die Taste *ENTER* drücken.
- 3. Neuen 6-stelligen Nutzercode eintasten, danach kurz die Taste *ENTER* drücken.
- 4. Neuen 6-stelligen Nutzercode erneut eintasten, danach kurz die Taste *ENTER* drücken. Wenn nun für 3 Sekunden das grüne Signal *ÖFFNUNGSBEREITSCHAFT* aufleuchtet, ist der neue Nutzercode auf der entsprechenden Nutzerstelleeingespeichert und der alte Nutzercode ist nicht mehr gültig. Sollte stattdessen für 3 Sekunden das rote Signal *EINGABEABWEISUNG* leuchten, war die Programmiereingabe fehlerhaft und die alte Einstellung besteht weiter.

## **Einrichten oder Ändern einer Öffnungsverzögerung**

- 1. Eintritt in den Programmiermodus **unter Verwendung des aktuellen Administratorcodes**.
- 2. Ziffer "9" eintasten, um die Änderung der Öffnungsverzögerung anzusprechen, danach kurz die Taste *ENTER* drücken.
- 3. Eintasten des neuen zweistelligen Öffnungsverzögerungswertes in Minuten von "01" bis "99". Werkseitig ist der Wert "00" eingerichtet - damit ist die Öffnungsverzögerung ausgeschaltet.
- 4. Kurz die Taste *ENTER* drücken. Wenn nun für 3 Sekunden das grüne Signal *ÖFFNUNGSBEREITSCHAFT* aufleuchtet, ist der neue Öffnungsverzögerungswert eingespeichert. Sollte stattdessen für 3 Sekunden das rote Signal *EINGABEABWEISUNG* leuchten, war die Programmiereingabe fehlerhaft und die alte Einstellung besteht weiter.

## *PRÜFUNG - UNBEDINGT DURCHFÜHREN !*

Das Ergebnis der Umprogrammierung ist aus Sicherheitsgründen bei geöffneter und in diesem Zustand verriegelter Tür zu prüfen. Erst wenn ganz sicher ist, daß die Umprogrammierung erfolgreich war und das Schloß mit den neuen Einstellungen elektrisch freischaltbar und mechanisch entsperrbar ist, sollte die Tür geschlossen werden.

# *D) AUSWECHSELN DER BATTERIEN*

Wenn das rote Signal *BATTERIESCHWÄCHE* blinkt, sollten die Batterien ausgewechselt werden. Das Schloß kann sonst mit dem genutzten Batteriesatz nur noch ca. 50 mal entsperrt werden. Eine Änderung der Zahlencodes ist in diesem Zustand nicht möglich. Zum Batteriewechsel läßt sich die Abdeckplatte des Batteriefaches mittels Schraubendreher herausheben. Drei auslaufsichere Batterien - Typ Mignon LR 6, AA, Alkaline mit richtiger Polung einsetzen. Achten Sie auf die umweltgerechte Entsorgung!

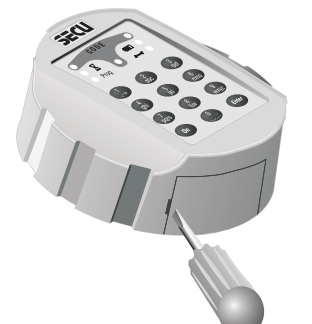

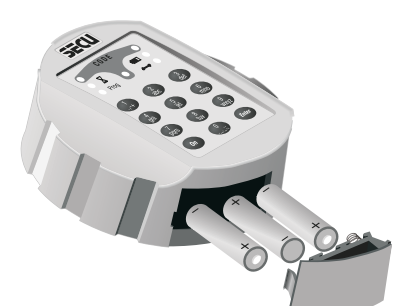